# MOVEit Version 8.0 Release Notes

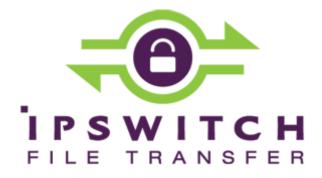

## Copyright

©1991-2014 Ipswitch, Inc. All rights reserved.

This document, as well as the software described in it, is furnished under license and may be used or copied only in accordance with the terms of such license. Except as permitted by such license, no part of this publication may be reproduced, photocopied, stored on a retrieval system, or transmitted, in any form or by any means, electronic, mechanical, recording, or otherwise, without the express prior written consent of Ipswitch, Inc.

The content of this document is furnished for informational use only, is subject to change without notice, and should not be construed as a commitment by Ipswitch, Inc. While every effort has been made to assure the accuracy of the information contained herein, Ipswitch, Inc. assumes no responsibility for errors or omissions. Ipswitch, Inc., also assumes no liability for damages resulting from the use of the information contained in this document.

WS\_FTP, the WS\_FTP logos, Ipswitch, and the Ipswitch logo, MOVEit and the MOVEit logo, MessageWay and the MessageWay logo are trademarks of Ipswitch, Inc. Other products and their brands or company names, are or may be trademarks or registered trademarks, and are the property of their respective companies.

This document was published on Tuesday, September 23, 2014 at 11:32.

## **Contents**

| Overview                                                | 1  |
|---------------------------------------------------------|----|
| Upgrading to v.8.0                                      | 3  |
| New Features, Enhancements, Bug Fixes, and Known Issues | 5  |
| New Features: Mobile                                    | 5  |
| New Features, Enhancements: Ad Hoc Transfer             | 6  |
| New Features, Enhancements: General Administration      | 7  |
| New Features, Enhancements: File Transfer               | 9  |
| Bug Fixes: General Administration                       | 10 |
| Bug Fixes: Ad Hoc Transfer                              | 16 |
| Bug Fixes: Security                                     | 19 |
| Bug Fixes: Install                                      | 20 |
| Bug Fixes: File Transfer                                | 21 |
| Bug Fixes: API                                          | 23 |
| Known Issues: Content Scanning                          | 24 |
| Known Issues: Ad Hoc Transfer                           | 24 |
| Known Issues: File Transfer                             | 25 |

## Overview

This document describes the new features and bug fixes for MOVEit including MOVEit DMZ and Ad Hoc Transfer Plug-in for Outlook.

MOVEit 8.0 is a major release that incudes the first release of our mobile application, updates to Ad Hoc Transfer, and improvements to security of the server and end user applications. New features and improvements include:

- MOVEit Mobile: Version 8.0 introduces the MOVEit Mobile app for iOS and Android phones and tablets. MOVEit Mobile provides end users with secure access to their MOVEit folders and mailboxes. After logging in to their MOVEit account, mobile users can:
  - Upload and download files
  - Send and receive packages
  - View new files and packages
  - ...and more!

The mobile app runs from the MOVEit Mobile module and communicates with the MOVEit DMZ server.

- Ad Hoc Transfer: Version 8.0 provides new options to Administrators for configuring how the end user can send secure packages from Outlook, the MOVEit web interface, and MOVEit Mobile. Administrators can lock the option, or they can let the end user set the option for the following:
  - When sending a package with secure attachments, the message body can be sent directly to the recipient, or can be sent as a secure message. Attachments are always sent securely and the message body is also included in the secure package. To view a secure package and attachments, the recipient must log in to MOVEit.
  - The new "Send on behalf of the sender" feature allows MOVEit to place the email address of the sender in the From or Reply-to field in email notifications. This allows non-delivery receipts to come back to the sender and recipients to respond back to the sender.
    - Administrators can still choose to have packages show the sender's email address in the **From** or **Reply-To** field; or show the sender as the "MOVEit Delivery Service."

- Security updates: In Version 8.0, we have made a number of updates to address security issues, including vulnerability protection, support for McAfee anti-virus software, and enhanced Security wizard (SecAux utility).
- New Help system/ hosted documentation: New help system adds functionality for mailing a topic, sending feedback, and breadcrumb navigation. Documentation is hosted on an Ipswitch site to allow for regular updates and easy sharing of topics.

## **Updated Systems Support**

MOVEit now supports the following:

- Windows Server 2012
- Microsoft SQL Server 2012
- Microsoft Outlook 2013 for Ad Hoc Transfer

To see the full list of system requirements for MOVEit DMZ 8.0, refer to the *MOVEit DMZ Installation Guide* 

(http://docs.ipswitch.com/MOVEit/DMZ8.0/manuals/MOVEit%20DMZ%20Installation%20Guide.pdf).

## Support for MOVEit DMZ Versions

Pursuant to the Ipswitch File Transfer "Product Lifecycle and EOL Policy," Ipswitch File Transfer announces the End-of-life (EOL) dates for MOVEit 7.1 including "*Resiliency*." As of October 1, 2013, all MOVEit 7.1 and Resliency versions enter their Maintenance Phase, then on April 1, 2014, enter the Sunset Phase, followed by the EOL date of October 1, 2014.

Customers who are currently deploying a Resiliency configuration and wishing to upgrade to MOVEit Version 8.0 should consider implementing a Web Farm configuration in place of Resiliency. Ipswitch has developed *this Knowledge Base (KB) article* 

(http://ipswitchft.force.com/kb/articles/FAQ/How-do-I-migrate-MOVEit-DMZ-Resiliency-to-a-MOVEit -DMZ-webfarm-1307565984103) that provides further information on Resiliency-to-Web Farm migration.

Additionally, Ipswitch's Professional Services organization is available to assist customers in performing this migration. Please contact your Ipswitch representative for further details on a Professional Services engagement

## **Upgrading to v.8.0**

The upgrade to MOVEit v.8.0 products is handled differently depending on the type of license you have. This is the last release where you will be able to use a license key. For all customers, we recommend getting a license file for upgrading to MOVEit 8.0. For the following situations, you must obtain a new license file:

- To enable the license for MOVEit Mobile
- If you are using a license file in your current installation, you will need to provide an 8.0-compatible license file during the upgrade process. A license file from a pre-v.7.5 version will not work due to changes made to support new licensing options.

To get a new license file, please follow the steps in this *KB article* (http://ipswitchft.force.com/kb/articles/FAQ/How-do-I-obtain-a-license-file-for-an-upgrade-to-MOVEit -DMZ-7-5?). If you need further assistance, please contact Ipswitch MOVEit Support (http://www.ipswitchft.com/company/contact.aspx?n=1&section=1).

**Note:** Please back-up your existing license file before upgrading: in the unlikely situation that you need to roll-back, you will need to re-apply your old license file. To locate your existing license file, follow the steps in this *KB article* 

(http://ipswitchft.force.com/kb/articles/FAQ/How-do-I-locate-my-current-MOVEit-DMZ-license-file-or-serial-number?).

**Note:** Many custom templates which were installed for previous versions of MOVEit DMZ can cause some web interface pages in DMZ 8.0 to not function properly. If your MOVEit DMZ installation relies on custom templates, consult this *KB article* 

(http://ipswitchft.force.com/kb/articles/FAQ/How-do-I-update-my-MOVEit-DMZ-custom-templates-for -7-5-compatibility?) for more information on how to update your custom templates. If you're not sure whether your installation relies on custom templates, this **KB** article

(http://ipswitchft.force.com/kb/articles/FAQ/How-can-I-tell-if-my-MOVEit-DMZ-installation-relies-on-custom-templates?) will show you how to find out.

**Note:** To upgrade to MOVEit DMZ v.8.0, your current installed version of MOVEit DMZ must be v.6.5 or later.

### Licensees.

Those licensed for one or more of the MOVEit products can upgrade, at no additional cost, under their prepaid maintenance coverage. Copies of the v.8.0 products will be placed on the Ipswitch MOVEit support server and email notifications will be sent to the designated technical contacts at select licensees.

### **Onsite Evaluators.**

Those doing an onsite evaluation of one or more of the above MOVEit products can upgrade to v.8.0, at no additional cost, once it is commercially released. Copies of v.8.0 will be placed on the Ipswitch support server, and email notifications sent, so onsite evaluators can now login, download, and install it. If a new evaluation license is needed in order to evaluate v.8.0, then onsite evaluators can request one from their Ipswitch sales representative.

### Online Evaluators.

Those conducting an online evaluation of MOVEit will have their evaluation account automatically upgraded to v.8.0 by MOVEit support staff, at no additional cost, once it is commercially released. Online evaluators can contact their Ipswitch sales representative to request an extension of their evaluation in order to consider v.8.0.

## New Features, Enhancements, Bug Fixes, and Known Issues

MOVEit is an enterprise-level *encrypted transfer and storage server* that users and applications can employ to securely exchange files, messages, and Web postings. These can be pushed to, stored on, and pulled from MOVEit using a variety of MOVEit and third-party clients (including regular Web browsers) that communicate using the secure SSL-encrypted HTTPS, FTPS/TLS, AS2, AS3 transfer methods or the secure SSH2-encrypted SFTP/SCP2 transfer methods. All data uploaded to MOVEit is carefully protected using its built-in, FIPS 140-2 validated, AES storage encryption.

## **New Features: Mobile**

MOVEit Mobile: Version 8.0 introduces the MOVEit Mobile app for iOS and Android phones and tablets. MOVEit Mobile provides end users with secure access to their MOVEit folders and mailboxes.

## **MOVEit Mobile application**

Users can download the mobile application from the app store for their device. To connect to the MOVEit server, users will need to enter the URL for the server and their MOVEit username and password. For further security, the administrator can require that users set a PIN to access the app.

After configuring the connection, users can use the mobile app to access their folders and mailboxes on the MOVEit server. Some of the tasks that can be done from the mobile app include:

- Upload and download files
- Send and receive packages
- View new files and packages
- Upload a photo a from their device, or send the photo in a package
- Browse and view folders and mailboxes on your MOVEit account
- View a package delivery receipt
- Recall a sent package

Much of the functionality available to users through the MOVEit web interface is also available through the mobile app.

### MOVEit Mobile module

There is a separate installation program for the MOVEit Mobile module; see the MOVEit Mobile Server Installation Guide (http://www.docs.ipswitch.com/MOVEit/DMZ8.0/Manuals/MOVEit Mobile Server Installation Guide.pdf).

For information about setting up different mobile configurations for your users, see *Feature Focus: Mobile Implementation* 

(http://docs.ipswitch.com/MOVEit/DMZ8.0/Help/Admin/en/index.htm#25973.htm).

The mobile app runs from the MOVEit Mobile module and communicates with the MOVEit DMZ server.

## **New Features, Enhancements: Ad Hoc Transfer**

## Ad Hoc Transfer is enabled by default, if licensed

When adding an organization, (including the first one), the Ad Hoc Transfer capability will be enabled for the organization if the Ad Hoc feature is enabled in the license. Previously, administrators had to remember to manually enable Ad Hoc after creating the organization.

## Email the note/message body option

When sending a package with secure attachments, the message body can now be included in the notification sent to the recipient.

When a registered user creates a package (subject, message body and attachment(s)) and sends it, the message body and attachments are stored securely on MOVEit DMZ. If the **Secure the note/message body** option is enabled, the recipient gets a notification that they have a package waiting for them in their MOVEit mailbox.

With version 8.0, the administrator can allow the **Secure the note/message body** to be disabled. In this case, notification to the recipient includes the subject and message body and shows a link to the package with a list of the attachments that have been added. The package will also include the message body.

## Email address of sender on package notifications

The new "Send on behalf of the sender" feature allows MOVEit to place the email address of the sender in the **From** or **Reply-to** field in email notifications. This allows non-delivery receipts to come back to the sender and recipients to respond back to the sender.

Administrators can still choose to have packages show the sender's email address in the **From** or **Reply-To** field; or show the sender as the "MOVEit Delivery Service."

The setting for these two fields can be found here: **Settings > Ad Hoc Transfer > Content > Package Notifications**.

## **Combined Sign On Page**

The sign-on page now provides access for both registered and unregistered users.

## **Support for Outlook 2013**

The Ad Hoc Transfer Plug-in now supports Outlook 2013.

## Send/Receive button should cause upload retry

For the MOVEit Connector system tray application, there is a new **Send Pending Packages** option to force the resubmit of packages now. This option is available on the right-click menu.

## New Features, Enhancements: General Administration

## Removed language limitations for users

For a time, language support in MOVEit DMZ was licensed, and organizations were able to limit which languages were available to their end users. When licensing restrictions on language support were removed, however, the ability for organizations to limit the languages available to users was not. This has now been changed to allow end users to select whichever supported language they wish. Organizations may now only set the default language of the organization.

Now that all supported languages are available for end users, the language selector on the Sign on screen is displayed by default. (Previously it was only displayed when the organization had more than one language selected.) However, this selector may still be hidden by unchecking the **Display language selection** option in the Guest/Anonymous User display profile.

### Allow duplicate full names (real names)

A new Organization setting allows duplicate Real Name fields for users within an organization. Previously, user Real Names were required to be unique among users within an organization.

## **Count Subfolder Quota as part of Parent Quota**

A new folder setting enforces the folder's quota against files in sub-folders. Previously a folder's quota only applied to files contained directly in that folder, and did not factor in files in sub-folders of that folder.

## Trusted Hosts should be per organization and configurable by the organization admin

Trusted hosts are now configured per organization, rather than per system. This allows different organizations on the same server to have different trusted hosts policies, enhancing security. For existing installations, upgrading will copy the formerly system-wide list of trusted hosts to each individual organization. Organization administrators can edit their list of trusted hosts via **Settings > Security Policies > Remote Access > Default Rules**. Sysadmins will still be able to edit a list of trusted hosts, but this list is specific to the System organization.

## Prevent Org admins from suppressing sign on/off logging

It is now possible for sysadmins to disable the ability of organization administrators to change a user's **Sign On/Sign Off Logging** setting. This allows systems which must meet high security requirements to ensure that sufficient access logging will always be enabled, even though some administration is being done by organization administrators. The new setting, controlled only by sysadmins, is found here: **Orgs > (orgname) > Security Information > Prevent Changing Signon/Signoff Logging**. For backwards compatibility, the setting defaults to off. Changing the setting to **Enabled** prevents administrators in that organization from being able to change a user's "Sign On/Sign Off Logging" setting.

## Audit log access to audit logs

To conform with Payment Card Industry (PCI) requirements, MOVEit DMZ now creates an audit log record every time the audit log is viewed. A "View Audit Log" record is written every time a list of log records is viewed, including every run of any report that accesses the audit log. A "View Audit Log Entry" record is written every time the details of an individual audit log record are viewed. For users who find these records distracting, a new **Suppress Log Views** option is available in the existing Customize View options. This option defaults to off, thus displaying log view audit records.

### Prevent view in browser

A feature has been added to optionally prevent users from immediately viewing downloaded files directly in their browsers, thus guarding against viewing malicious content - possibly including hostile JavaScript - in the context of a MOVEit DMZ session. This applies only to web interface users who aren't using the MOVEit Upload/Download Wizard; the Wizard already prevented viewing files directly in the browser. Also, the feature affects only files of type JPG, PNG, GIF, HTML, and PDF; other file types were already not viewed in the browser. The setting is organization-specific and can be configured by organization administrators via Settings | Miscellaneous | File Viewing | Prevent View In Browser. For backwards compatibility, the setting defaults to No, which does not prevent immediate viewing of downloaded files in the browser.

## **New SecAux Hardening Options**

The SecAuxNET utility can now be used to configure Microsoft IIS and ASP.NET to display generic error pages when errors occur, such as a user accessing an non-existing web page like notthere.aspx. These generic error pages display slightly less system information to the user; this is considered a best practice by the web security industry. The new option appears as a SecAuxNET page named "Configure IIS". Leave "Configure IIS Error Pages" checked if you want to configure the generic error pages. If you choose this option, also enter the name of the website to configure; this is nearly always "moveitdmz". This page also provide options to prevent "clickjacking," which is an attack that tries to embed code or a script in a browser page; and to prevent IP address disclosure in reply to an HTTP request. These options are selected by default, as both are considered good security practice.

Also added to the SecAuxNET utility is the "Configure SMB Signing" page, which presents options that help prevent "man in the middle" attacks against the Server Message Block (SMB). SMB is a file system access protocol used by Windows.

### CAC authentication: do not require browser cert to match the LDAP cert

Added a new LDAP setting in MOVEit DMZ that allows a user to authenticate with a client certificate that does not match the corresponding certificate configured for that user in LDAP. The client certificate is instead solely trusted based on the organization's HTTP policies.

## **New Features, Enhancements: File Transfer**

## Option to control cryptographic ciphers used for SSL

In the MOVEit DMZ Config utility, you will see a new tab for SSL Ciphers. The tab lets you select the ciphers allowed for a secure SSL over an FTP connection. For FIPS and PCI compliance, you may need to prevent the use of "weak" ciphers. You can select the ciphers that are allowed. Cipher suites closer to the top of the list are given preference over cipher suites lower down.

Below the list of ciphers, you can enable or disable the SSL versions. If you change the version settings, you will need to restart the MOVEit DMZ system.

Note that both the client's and server's preferences are taken into consideration when choosing the actual cipher and hash function for a given session. Though the server's first choice won't always be chosen, the cipher and hash that end up being chosen will always be in the set of allowed algorithms on both sides.

## Option to control cryptographic ciphers in SSH

In the MOVEit DMZ Config utility, you will see a new tab for SSH Ciphers. The tab lets you select the ciphers allowed for a secure the SSH connection. For FIPS and PCI compliance, you may need to prevent the use of "weak" ciphers, for example, a PCI audit may flag the use of some algorithms, such as MD5 and MD5-96. You can select the ciphers that are allowed. Ciphers closer to the top of the list are given preference over cipher suites lower down.

Note that both the client's and server's preferences are taken into consideration when choosing the actual cipher and hash function for a given session. Though the server's first choice won't always be chosen, the cipher and hash that end up being chosen will always be in the set of allowed algorithms on both sides.

## **Bug Fixes: General Administration**

## Query debug logging inconsistent

Previously, database read queries were logged at the Some Debug level, while database execute queries were logged at the All Debug level. This has been changed so both query types now log at the Some Debug level, meaning a full view of the queries executed during a request can be obtained for debugging purposes at the less taxing Some Debug level, instead of requiring the All Debug level.

### Password expiration not checked in machine interface

In previous versions, password expiration checks were not properly performed on users logging in via non-browser clients, such as MOVEit EZ, or MOVEit Central. Users were never able to sign on with an expired password, but those passwords close to expiration were not triggering a requirement for the user to change their password before continuing, as happens in the web browser interface. Typically these users are configured to be exempt from password aging, so this is rarely an issue. However, the behavior for these clients has changed to match that of web browsers.

### Request a password change option with multi-org systems

Previously, on multi-org systems where users in different orgs may use the same username, the **Forgotten Password** feature was not correctly finding the provided username in the correct organization, resulting in the password reset notification email potentially being sent to the wrong user. This has been fixed.

### Some setting confirmation pages contain buttons and some contain links

In previous versions, some action confirmation pages presented Yes/No/Cancel links, while others presented buttons. All such pages in this version have been standardized to use buttons.

## Edit of the Scheme CSS using the Scheme Edit page caused display issues

Previously, if a system administrator updated the CSS code behind a Scheme using the textbox on the Scheme Edit page, rather than by uploading a new CSS file, the content was incorrectly XML-escaped before being saved. As the greater-than symbol is a legal CSS character, this caused CSS parsing issues in various browsers when such characters were used. This has been fixed.

## Modules continue to work with expired evaluation license

When using the older license key to activate a MOVEit DMZ server, an expired evaluation license would cause the system to return a licensing error at sign on, and prevent usage. When support for the newer license file was added, this behavior was not correctly implemented, allowing a DMZ server with an expired evaluation license to continue operating. The behavior of evaluation license files has now been changed to match that of evaluation license keys.

## Password reset links incompatible with redirection (client certs, HTTP->HTTPS)

When password change requests are enabled using one-time, time-sensitive password reset links, they would sometimes fail. If the site was configured to redirect from HTTP to HTTPS or for client certificates, the password change request would be cleared before the redirect. This was changed so the request would work after the redirect.

## Test Primary/Backup LDAP Connection link broken in 7.5.1: Invalid token value in the request

A bug was introduced in the 7.5.1 release which broke the "Test Primary/Backup LDAP connection" function. This only affected that version and has been corrected.

## System Org: "Default Filelist Sorting" drop-down menu does not display the current default

In the System organization settings, the "Default Filelist Sorting" menu did not correctly display the current default. This has been fixed.

### "Group Member List" link redirects Group Admins to Home page

Previously, the "Group Member List" link would redirect Group Admins to Home page instead of displaying the group members. This has been fixed.

## Sysadmin is unable to save Secure Connection Requirement to 56-bit for Org ID 0 using HTTP

Previously, the Sysadmin could not set Secure Connection Requirement to 56-bit in the System organization profile if using HTTP connection. This has been fixed.

## In web logs interface, 'Invalid ID or not allowed' should be 'Bad password'

Fixed a defect in the log viewer which prevented administrators from seeing the "Bad Password" error for invalid logins. Instead they saw "Invalid ID or not allowed." which is a generic error that is meant to mask folder and file permission errors.

## Log files written to disk instead of NAS (should follow non-web) directory

The MOVEit DMZ Configuration Utility now provides the setting to specify the logs base directory that contains Web, FTP and SSH logs.

## Administrator language can be set to non-English; subsequent notifications will be in the new language

Previously, an administrator's language could be set to non-English in the database through the API UserChangeSetting method. If the administrator logged on to the server, they would still see an English interface, since non-English languages are not supported for administrators, and the interface automatically changes it. However, if the administrator received an email notification from the server, it would be in the language that had been set by the API method. The UserChangeSetting method has been fixed to no longer allow setting an administrator's language to anything but English.

## Apostrophe is not displayed properly in Manage Address Book search box

Previously, searching for a term containing an apostrophe in a user's Manage Address Book page would result in a proper results page, but the search term in the search field would be replaced with one that incorrectly escaped the apostrophe. This has been fixed.

## Licensing changes on Web Farm do not take effect on other nodes until IIS reset

Previously, if a change to the license key or file for a Web Farm system was made on one node, the new license information was properly synchronized to the other nodes in the farm, but the new license information would not take effect on the other nodes until the webserver was restarted. This has been fixed so that all nodes will automatically start using new licensing information that is synchronized across a farm.

### Edit IP Switching Mask shows old value after change

Previously, after changing IP Address Switching Mask, the drop down would revert to the original option. Only after the administrator logged out and back in, then the change would be displayed. This has been fixed.

## MOVEit deletes home folders when user is deleted during nightly maintenance tasks

When users are deleted during nightly maintenance tasks, their home folders are no longer deleted at the same time. This is done to prevent unexpected data loss. Administrators should set folder expiration rules for home folders so they get cleaned up in a timely manner.

## Cloning a user or copying a folder should bring over the folder quota settings

A bug was preventing folder quota settings to be carried over when copying a folder or cloning a user. This has been fixed.

## "Group Member List" link goes to wrong page

Previously, the "Group Member List" link would redirect Group Admins to Home page instead of displaying the group members. This has been fixed.

## Possible for Temp User to view File/Folder Entries

It was possible for authorized users to grant permissions to temp users on folders. Although an explicit and obvious action was required for this to take place, this was regarded as a bug because temp users should not have access to folders. This was fixed.

## File View page shows incorrect audit entires

There was a bug in the "File Log" section of the file view page that was causing incorrect file/folder path and ID values to be associated with audit entries for "Copy File" and "Move File" actions. This has been fixed.

## Cannot manually add a CN cert entry to a user's profile if the entry contains a comma

Previously, a Common Name SSL Cert entry was not functional if it was manually added to a user's profile and if it contained a comma. This has been fixed.

### Remote Access Rules: Values and Columns do not align correctly on deletion.

A bug in the "Confirm Remote Access Deletion" page caused a column header to be missing. This bug has been fixed.

## Poorly-timed TableCleanup run can kill folder permissions for a user signing on

Under high load, a timing bug in MOVEit DMZ could result in the loss of folder permissions for a user signing on. The effect would be that a user would not be able to access folders or download files that they should have had access to. Correct permissions could be rebuilt by signing on again, but the issue could cause confusion for users and automated file transfer tasks. The timing bug that caused this issue has now been fixed.

## Error occurred running report "AHT by User by Day"

Corrected a problem in the SQL sequence for the report that caused it to fail only on MicroSoft SQL. Also improved the handling of Guest user accounts in the report.

## System Org: User interface setting not used as default for new orgs

The File/Folder and Ad Hoc user interface settings (previously available in the System org) no longer serve as a default for new organizations. Also, as the options do not apply to the (System) organization, they are suppressed when editing that organization.

## Cloning a Custom Email Notification loses language setting

Fixed a problem when creating custom notifications by cloning an existing custom notification. If the existing notification was in a language other than English, the language code was not copied to the cloned notification. Now it is.

## Password policy on ORG prompts Sysadmin to change password when using "Act As Admin"

Fixed a longstanding bug that made SysAdmin immediately subject to password policy when acting as an Org Administrator. After being forced to change passwords, the SysAdmin could never log on again. Now the password policy is disabled for SysAdmins when acting as an Org administrator.

## ArchiveMessages crashes with message "Collection was modified; enumeration operation may not execute"

Fixed a coding error which resulted in an exception whenever a package or one of its attachments could not be archived and was skipped.

## After upgrade, the Start Menu link for "MOVEit DMZ Documentation" does not work.

The MOVEit DMZ Documentation shortcut on the Start > Programs menu has been removed. The online documentation is always available through the browser.

## UserAddressBookLookup API search causes an MSSQL exception.

An internal database query exception could occur when querying a user's address book for a MOVEit DMZ group recipient using API, while the DMZ server was using SQL Server as its database. This has been fixed.

## Restoring Web Farm introduces large risk for breaking original Web Farm nodes and possible loss of data, etc.

Added new command line options to the MOVEit DMZ Backup and Restore utilities that specify whether or not to handle database connection settings.

### "Unable to locate folder" or "Invalid folder ID" error when new folder is created

A bug was causing MOVEit DMZ user sessions to incorrectly lose or maintain permissions to folders that they normally should or should not have permissions to. The issue can occur when folders are created, moved, or deleted during the time that the user's session is active. This has been fixed.

## Self Provisioning incorrectly sets a Default Domain

A bug was causing MOVEit DMZ to incorrectly set a default domain for self-provisioned users when more than one allowed recipient email domains are configured. This has been fixed.

## Allow ICAP read timeout to be configurable

Added new Content Scanning settings for configuring send and receive data timeouts on the MOVEit DMZ ICAP client.

## SiteMinder session constantly being re-issued in MOVEit DMZ 7.1

A bug was causing MOVEit DMZ to constantly re-issue a user's session ID when the user has been authenticated via SiteMinder. This has been fixed.

## Inefficient handling of directory listings from MOVEit Central for some folder masks

A bug in MOVEit DMZ caused inefficient handling of directory listings from MOVEit Central for folder paths that contain wild cards. This has been fixed.

## Issues with ConsistencyCheck queries

A bug was causing ConsistencyCheck queries to potentially fail, resulting in false-positives and unnecessary file deletes. This has been fixed.

## When ContentOnly and Transaction=signon settings used at the same time, ContentOnly setting would not work

There was a conflict between the ContentOnly=1 flag (on sign on) and the change to re-issue session IDs for security reasons. Since the ContentOnly flag was stored in the session, it was lost when the new session was created. A change was made to pass this flag back as a Cookie on the first transaction after the signon so it could be stored again in the session.

## Syslog Test Link Broken in 7.5.1: Invalid token value in the request

A bug was causing an "Invalid token value in the request" error to be thrown when attempting to test MOVEit DMZ's SysLog settings. This has been fixed.

### Performance problem with resetting locked out users

Fixed a long-standing performance problem in the TableCleanup scheduled task. The query used when resetting locked out users was inefficient in MySQL and could take many minutes on systems with large log tables and many locked out users. The query was rearranged so that MySQL optimization could take place.

## Stored procedure parameter is too short for MySQL

Changed one of the MySQL stored procedures to allow a larger list of groups to be passed in, matching the size allowed for MS SQL.

## **Bug Fixes: Ad Hoc Transfer**

## Removed temp user counts/licensing for Ad Hoc Transfer

For licensing for Ad Hoc Transfer only installations, temporary users are no longer counted towards the licensed number of users ("user tiers").

## New messages are listed first, regardless of sorting

In previous versions, Ad Hoc Transfer package lists would display unread messages at the top of the list, regardless of the desired sorting chosen by the user. This was changed to match the more expected behavior of sorting both read and unread messages the same way.

## Sending a package to self, and then deleting the package from Inbox, also deleted the corresponding package in the Sent folder

If a user sends a package to themselves, they will end up with multiple links to that message, one in their Inbox, and one in their Sent mailbox. Previously, if the user deleted one of those links, both would end up being deleted. This has been fixed.

### Display profile not loaded unless using web interface

Previously, Ad Hoc Transfer display profile options such as **Require Note** and **Require File Attachments** only took effect when the user was logged in through the web interface. This has been fixed to have the options take effect under all interfaces.

### Trash mailbox showing double the number of messages

Since the ability to send a package to oneself was added, in some cases, the number of available messages in each mailbox on the mailbox list page would be incorrect. This has been fixed.

## Cannot display packages in user mailboxes after moving MOVEit DMZ database from one MS SQL Server instance to another with a different default Instance Collation

Made a change in the Microsoft SQL Server stored procedure for listing packages. When creating a temporary table, the default collation was used, which caused problems if the database was migrated to a new server. The change was to add a specific collation to the temporary table.

## Background display problem when composing a new package

Previously, if a MOVEit DMZ organization used a color scheme with a dark background color, and a light "maintable" color, the popup address book window available when composing a new Ad Hoc Transfer package would not correctly use the maintable color. Instead the dark background color would be used as the page background, making the contents harder to read. This has been fixed.

## Guest User Package pages do not use proper colors

Several minor incorrect styling issues were fixed.

## Install does not keep settings specified for SSL and Port

The Outlook Ad Hoc Transfer Plug-in was not using the same default values for SSL and port as displayed in the user interface if the values were left unchanged. This has been corrected. The defaults were also changed to be SSL-enabled and port 443.

## Ampersand does not display in attachment list of Outlook plug-in

In the Outlook plug-in, the ampersand (&) character was not properly escaped, so it would appear as if it were part of the filename. This defect has been fixed.

## Reduced load time for Outlook plug-in

The Outlook plug-in now loads faster when it is initialized on starting Outlook.

### Outlook Plug-in should default to port 443 during the install

The Outlook plug-in install now defaults to SSL and port 443 in the connection dialog.

### Outlook plug-in crashes when attempting to attach a locked file

Previously, when the user attached a growing file to a message through the Outlook plug-in, the message would hang and then eventually crashed. This has been fixed.

## Some links are only available to admins when the "Which users may send packages?" option is set to All

When Ad Hoc Transfer is enabled by group, Org Admins and Group Admins were not able to see the **Send package to username** and the new **View user mailboxes and packages** links in the User Profile. The page was changed to check for the group setting and whether the user is a member of the enabled group.

### New Package notification uses the wrong color for the password

Fixed a problem with some notifications and their use of style sheets. In some cases a custom style sheet could cause passwords to appear as blank.

## Guest user email address does not display on Reply message

Fixed a problem that caused Guest User replies to be listed without an email address in the new packages list.

## Guest User session timeout gets "Invalid Token value" message

Fixed a problem that displayed "Invalid Token value" error message to guest users who clicked **Reply** or **Send** after waiting longer than the session timeout.

## Package cannot be sent using the Outlook plug-in if the "send to" email address is assigned to multiple MOVEit DMZ accounts.

Previously, a package could not be sent using the Outlook plug-in if the recipient email matched multiple registered user accounts for MOVEit DMZ. Now such packages can be sent, following the same recipient matching rules used for unregistered senders.

## Behavior of packages sent via Outlook plugin or customized web interface cannot properly handle sending to an email address associated with multiple MOVEit DMZ accounts

Added new Ad Hoc Transfer settings for reconciling recipients entered by a user who has self-provisioning access to the system. These settings help determine the desired recipient when the email matches more than one existing user on MOVEit DMZ.

## Temporary users cannot send to users not in their address book, even though 'Registered Senders' setting allows it.

One of the options under "Unregistered Senders", "Can temporary users send packages to additional users" can be set to "Yes" even if the "Unregistered Senders" option is set to "No". This left the impression that temp users could still send to users not in their address book, though they cannot. The misleading prompt in the "Registered Senders" section was corrected and an explanatory note was added.

## Single package password for guest users when sent from Web interface

Previously, when sending a package from Web interface, if MOVEit DMZ was configured to autogenerate the password for the guest recipient, a single package password would be autogenerated for all guest recipients. This behavior has now been changed to autogenerate a different password for each guest recipient.

## My Account > Ad Hoc Settings do not show if Ad Hoc Transfer enabled by group

The Ad Hoc Transfer settings under My Account were not visible if Ad Hoc Transfer is enabled by group and not by Organization. The My Account page was changed to check for Ad Hoc Transfer enabled by group and that the user is a member.

## New Package Notification uses the wrong color for the password

Fixed a problem with some notifications and their use of style sheets. In some cases, a custom style sheet could cause passwords to appear as blank.

## Admins allowed to create user named "guest"

A bug could allow administrators to create a user with the login name "guest". Doing so would interfere with Ad Hoc Transfer package replies to guest users, as this name is a special internal-only name. The bug has been fixed so that administrators can no longer create a user with that login name.

## Package subject and body lost when uploading an attachment without the wizard

A bug was causing a package to potentially lose its subject and body when uploading an attachment without the wizard. This has been fixed.

## Display Profiles: 'Display the Package Inbox' breaks Home navigation link

Resolved a conflict between the meaning of the "Home" page and the "Default" page which caused problems when the display profile is changed to show the package inbox. Now the home and default pages mean the same, so that the page seen after signing on is the same as the page when clicking on the "Home" navigation link.

## **Bug Fixes: Security**

### Address information leak in error message

The Show System Error Messages setting, which controls whether users see detailed error messages in case of internal errors, now defaults to **No** rather than **Yes** for newly-installed MOVEit DMZ sites. This does not affect existing MOVEit DMZ sites, but new installs of MOVEit DMZ will suppress the detailed messages. As before, this setting can be changed by the SysAdmin via **Settings > System > Auditing > Error Display**.

### **Default Rules for Remote Access**

As a convenience, "(All IPs)" is displayed when an access rule contains the IP address: \*.\*.\*, but people sometimes typed the words "All IPs" in the field which was not correct. Now we will accept anything similar to "All IPs" and process it as \*.\*.\*.\*.

### Upload/Download Wizard Does Not Validate Server Certificate

The ActiveX and Java versions of the MOVEit Upload/Download Wizard have been enhanced to validate the target server's certificate and prompt the user accordingly.

## Redirect user to a new page after logon for security purposes

MOVEit DMZ now issues a 302 redirect after credentials are passed to the web interface to prevent browser replay attacks involving a proxy that could steal posted user credentials if a browser is left open by a user.

## Address LDAP injection flaw

Input neutralization filters have been improved to prevent LDAP injection.

## Address SQL Injection flaw possible when viewing an Inbox and in password change request

Input validation and encoding filters have been improved in several places in order to prevent SQL injection.

## **Bug Fixes: Install**

## MOVEit DMZ upgrade fails, but says it was successful

In rare cases, when upgrading, the setup log that keeps track of which features are currently installed may be corrupted. This would result in the install thinking that no files need to be updated. The install would complete normally but the old version would still be running. A change was made in the install to force the upgrade anyway in this situation.

## SQL Server permissions should not be required for upgrades

The MOVEit DMZ installer traditionally prompts for administrative MS SQL Server credentials so that it can set the "clr enabled" flag, allowing user assemblies to be run by MS SQL Server, as is required by MOVEit DMZ. However, when performing an upgrade of MOVEit DMZ, this flag should already be enabled, and thus you should not have to supply administrative SQL Server credentials. This has been fixed so that the MOVEit DMZ installer does not prompt for these credentials when performing an upgrade.

## Trailing comma in service user password causes DayTime and Nightly tasks to fail and services fail to start during install

An install issue was fixed which did not correctly handle the service user password if it ended with a comma.

## 'Query timeout expired' when adding the stored procedures

During installs to large pre-existing MS SQL servers, the MOVEit DMZ installer would time out when adding the stored procedures (running SQLCreateProcedures.sql or MOVEitDMZMSSQL.sql). The timeout used during this step has been increased to avoid this failure.

## **Bug Fixes: File Transfer**

## Windows File Caching with large file uploads results in client timeouts

Added a new registry setting for configuring an interval for periodically flushing the Windows file cache to disk. Traditionally the cache is flushed to disk once at the end of a transfer, however this can potentially result in timeouts if the file being transferred is significantly large.

## Upload/Download Wizard (ActiveX) does not allow rename of local folder

Fixed a problem that prevented a folder from being renamed after a download because the Upload/Download Wizard (ActiveX) was not releasing the file handle.

### Renew file succeeds, but returns error

Previously, when a user selected to renew a file, MOVEit would return the user to their home page with an error saying the user was not allowed to renew the file, even though the file was successfully renewed. This has been fixed.

## In the Folder view, 0 byte file is listed as 1 KB

In previous versions, 0 bytes files were listed in file lists as having a size of 1 KB. This has been fixed to now show 0 KB for these files.

## Resume in place can create files that cannot be downloaded

A bug was causing file uploads that use NonLumpHash mode and are resumed to result in files that cannot be downloaded from MOVEit DMZ. This has been fixed.

## Upload/Download Wizard (Java) blocked because it "contains both signed and unsigned code."

As of the Java SE 6 Update 19 release (or later), when a program contains both signed and unsigned components, a warning dialog is displayed. The Upload/Download Wizard (Java version), despite being a signed Java Archive, interfaces with javascript in order to initialize and run correctly. The Java Runtime misleadingly interprets this as a mixed code environment and subsequently displays the security warning pop-up. This has been fixed by adding the "Trusted-Library: true" manifest attribute to the Upload/Download Wizard JAR file.

### Open folder button on Upload/Download Wizard (Java) does not open folder.

Previously, Open Folder button in the Upload/Download Wizard (Java version) did not work when transfers were complete. This has been fixed.

## Zipping a folder and uploading Upload/Download (Java) results in an invalid zip file.

Previously, adding a folder to the Upload/Download Wizard (Java version) and choosing to zip it would result in an invalid archived file that could not be extracted by the Windows uncompress tool. This has been fixed.

## Unable to upgrade Upload/Download Wizard (ActiveX) to version 7.5 via Account Options page

A bug was preventing a user from upgrading the MOVEit Upload/Download Wizard (ActiveX version) via the My Account page. This has been fixed.

## Upload/Download Wizard (Java) can fail to enable\disable, if Java version 1.7.0\_21 is installed.

With Internet Explorer 9, the Java version of the MOVEit Upload/Download Wizard may fail to enable. This appears to be an issue with Windows support for JRE 1.7. The Wizard does work with Internet Explorer 10.

## Username with plus sign not properly prefilled from notifications

Previously, if a user Login name contained URL-special characters, the username would not be correctly prefilled on the signon page through the email notification link. This has been fixed.

## Upload/Download Wizard (Java) interface still says "Sun Java 1.5 or later".

MOVEit Upload/Download Wizard now supports Java version 6 and later. We updated the version number in various screens related to the wizard.

## If you choose Prompt for "UploadAs" names and notes using IE9.0.8.112.16421, it will hang

A bug was causing the MOVEit ActiveX Wizard to hang when attempting to display various prompts to the user when being used with IE9. This has been fixed.

## ISAPI crash caused when resuming download of partial file

A bug was causing MOVEit ISAPI to crash when attempting to resume a file download with a partial file that is larger than expected. This has been fixed.

## Upload/Download Wizard ActiveX Filename Encoding Issue- Zipping a file that contains an ISO Latin Character in the filename

A bug in MOVEit's native Zip utility was failing to encode an entry's filename correctly when adding a file to an archive. This was causing certain international characters to be decoded incorrectly when unzipping the archive. This has been fixed.

## **Bug Fixes: API**

## Sending package to a group using MOVEit DMZ API under SQL Server causes query exception

An internal database query exception could occur when sending a package to a MOVEit DMZ group recipient using the API, when the MOVEit DMZ server was using SQL Server as its database. This would cause the package send to fail with an error message indicating the group recipient was not valid. This has been fixed.

## Custom expiration and download limits are not set when message sent from MOVEit DMZ API Java

For applications using MOVEit DMZ API Java to send packages, when a package included the custom expiration and download limits options, the options were not set correctly in the resulting package. This has been fixed.

## Folder permissions empty when using getFolderDetails method

Previously, in the MOVEit DMZ API, the MOVEitFolderInfo.permission() property value was not being correctly set when returned from the getFolderDetails() method (Java version) (FolderGetDetails() (Windows version). This has been fixed.

## When using the MOVEit API with MS SQL Server, sending package to a group causes query exception

When using the MOVEit DMZ API with a MOVEit Server that uses MS SQL Server as the database, sending a package to a MOVEit DMZ group could cause an internal database query exception. This would cause the package send to fail with an error message indicating the group recipient was not valid. This has been fixed.

## Exception for certain files in MOVEit DMZ API (Java) / MOVEit Upload/Download Wizard (Java)

Fixed a problem in Java code which affected the MOVEit DMZ API (Java) as well as the MOVEit Upload/Download Wizard (Java). When decompressing an extremely compressed file (nearing 99% compression), the memory buffer could grow uncontrolled until causing a memory error. Now the buffer is better managed and written to disk as needed.

## Fix lookupUserAddressBook for Ad Hoc Transfer, or expose Check Recipients to MOVEit DMZ API

Added a new MOVEit DMZ API method for checking the recipients assigned to a package before attempting to send it.

## Reading message to yourself does not clear new flag

The MOVEit DMZ API, both Java and Windows, was updated to accept a mailbox parameter when reading a message. The ability to send to oneself, added in the last release, resulted in the read message function not clearing the "new message" flag.

## UserAddressBookLookup search causes an MS SQL exception

When using the MOVEit DMZ API with a MOVEit Server that uses MS SQL Server as the database, querying a user's address book for a MOVEit DMZ group recipient could cause an internal database query exception. This has been fixed.

## **Known Issues: Content Scanning**

## Sophos Temp Folder Is Not Secure From Users Who Have Access To The Machine

When MOVEit passes the files over to Sophos to scan, Sophos puts these files in a temp folder and then deletes them when it is finished. However, these files in the temp folder are not encrypted and could be viewed by someone who does not have permissions to see them.

## **Known Issues: Ad Hoc Transfer**

## **Enabling .NET Framework 3.5 on Windows 8**

The Outlook plug-in requires Microsoft's .NET Framework 3.5, which is installed with most Windows operating systems. Windows 8 may not have .NET 3.5 installed, in which case the Outlook plug-in installation will not finish. To enable the framework, refer to this Microsoft knowledge base article:

http://support.microsoft.com/kb/2785188 (http://support.microsoft.com/kb/2785188)

## **Known Issues: File Transfer**

## Safari locks up when trying to load the MOVEit Upload/Download Wizard (Java) with Java 1.7

When using Safari 6.05 on Mac OSX 10.7.5, an issue with Java 1.7 may prevent the Java version of the MOVEit Upload/Download Wizard from loading. You can work around this problem by using FireFox on Mac OSX.

## Upload/Download Wizard (ActiveX) link does not work after upgrade

Users of older versions of MOVEit DMZ who upgrade to version 8.0 may experience JavaScript errors. Sample errors include "Unable to get property 'value' of undefined or null reference" and "ReferenceError: 'FromGuestAccess' is undefined". These problems are due to the web browser caching older versions of certain JavaScript files that changed in MOVEit DMZ 8.0. To resolve the JavaScript problems, either clear the browser cache, or refresh the web page which displays the error. (On many browsers, refreshing the page can be accomplished by pressing Ctrl + F5 on the keyboard.)